# GNU Emacs Reference Card

(for version 23)

#### Starting Emacs

To enter GNU Emacs 23, just type its name: emacs

#### Leaving Emacs

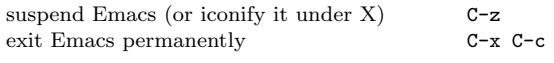

#### Files

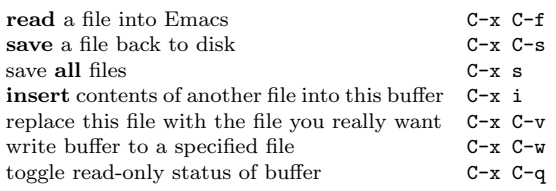

# Getting Help

The help system is simple. Type C-h (or F1) and follow the directions. If you are a first-time user, type C-h t for a tutorial.

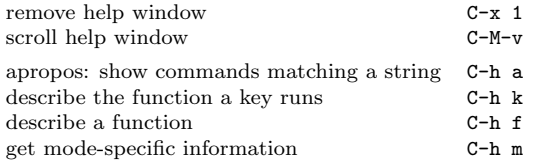

## Error Recovery

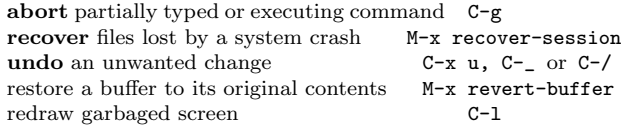

#### Incremental Search

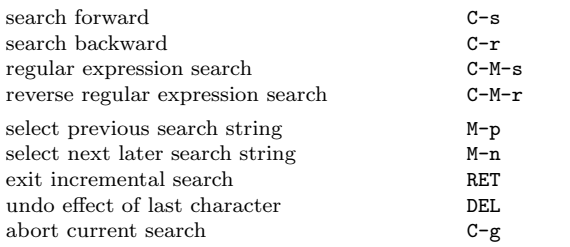

Use  $C-s$  or  $C-r$  again to repeat the search in either direction. If Emacs is still searching, C-g cancels only the part not matched.

c 2009 Free Software Foundation, Inc. Permissions on back. v2.3

## Motion

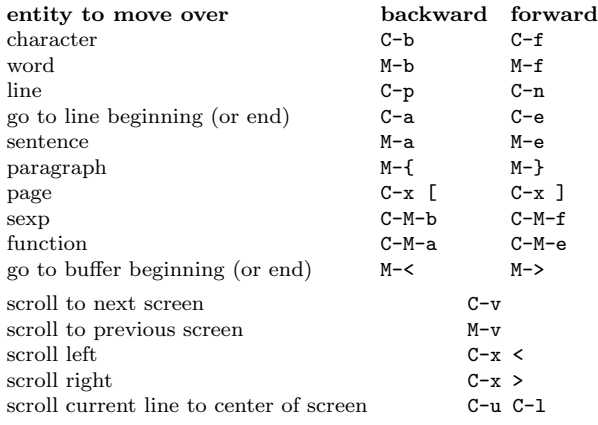

## Killing and Deleting

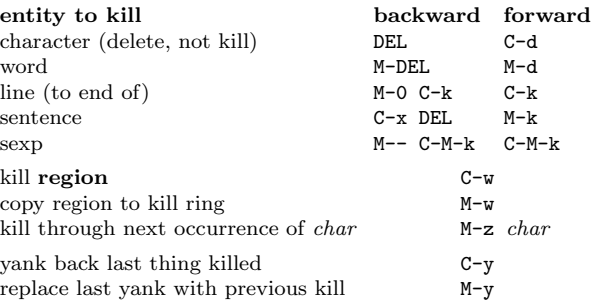

## Marking

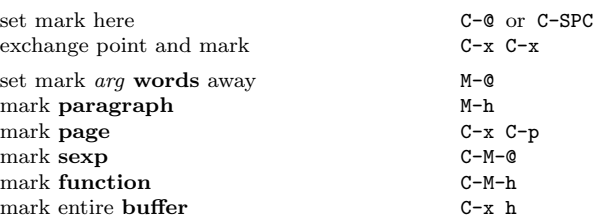

# Query Replace

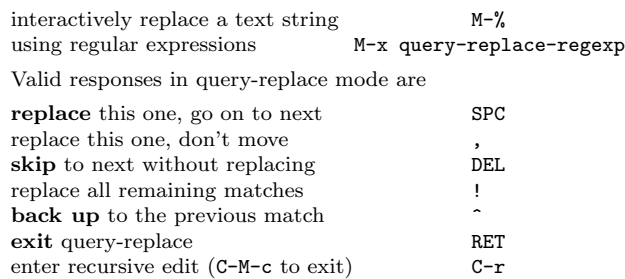

# Multiple Windows

When two commands are shown, the second is a similar command for a frame instead of a window.

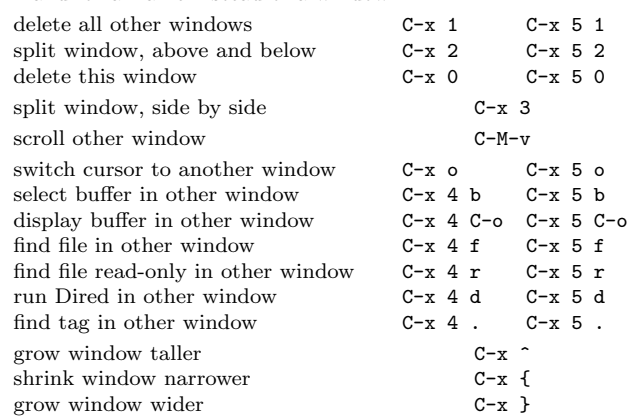

## Formatting

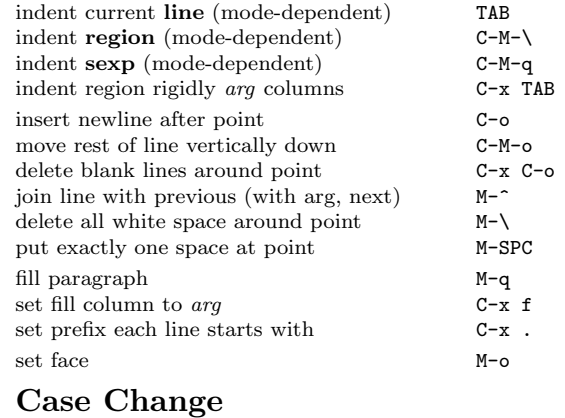

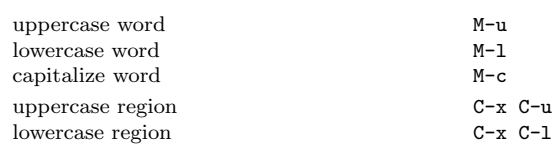

## The Minibuffer

The following keys are defined in the minibuffer.

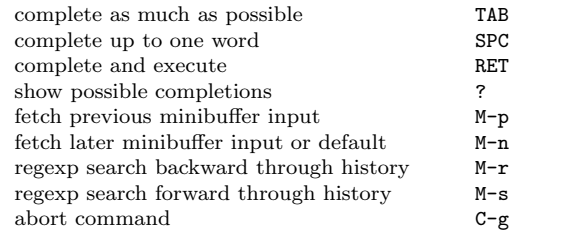

Type C-x ESC ESC to edit and repeat the last command that used the minibuffer. Type F10 to activate menu bar items on text terminals.

# GNU Emacs Reference Card

## Buffers

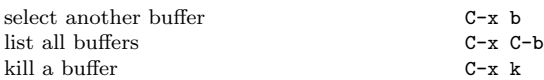

## Transposing

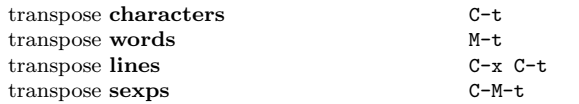

## Spelling Check

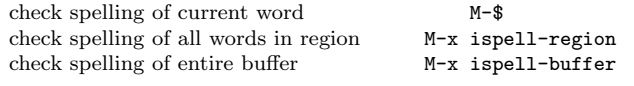

#### Tags

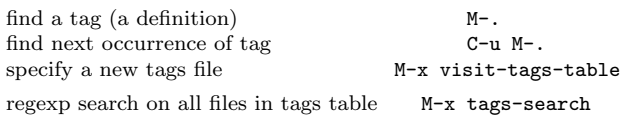

run query-replace on all the files M-x tags-query-replace continue last tags search or query-replace M-,

## Shells

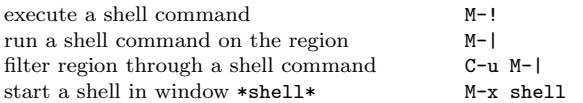

## Rectangles

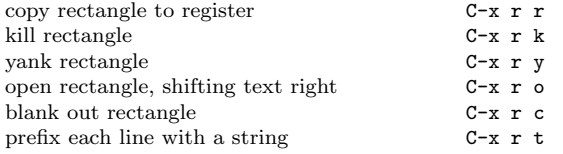

## Abbrevs

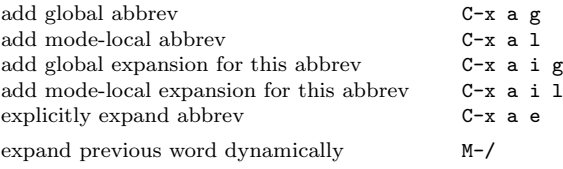

## Regular Expressions

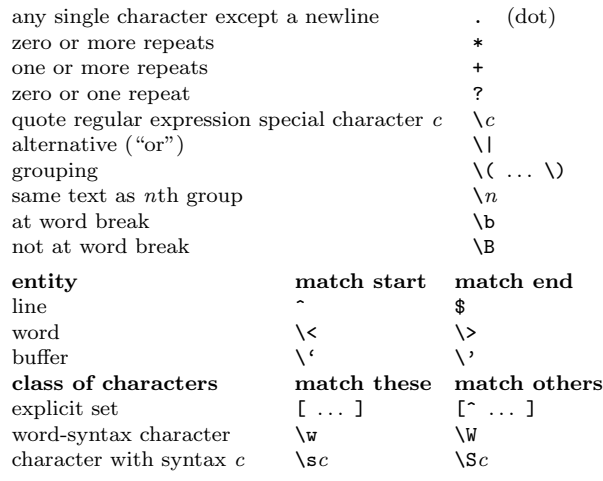

#### International Character Sets

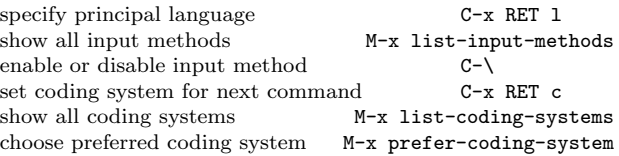

#### Info

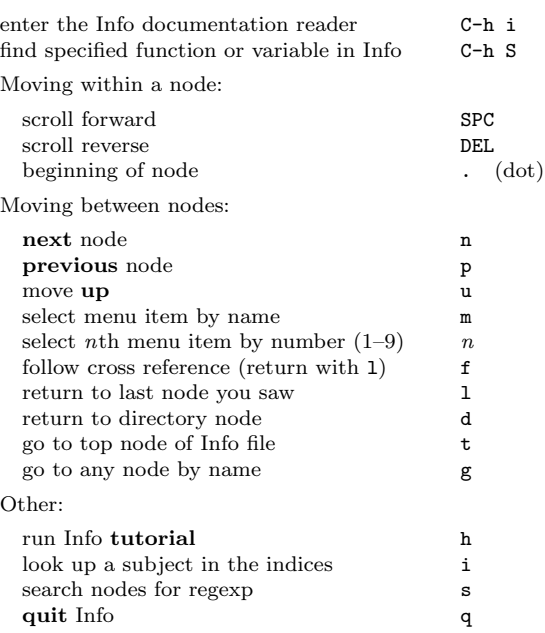

### Registers

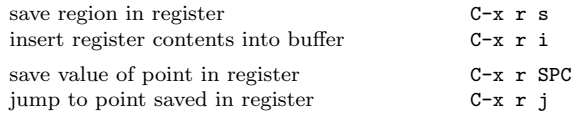

#### Keyboard Macros

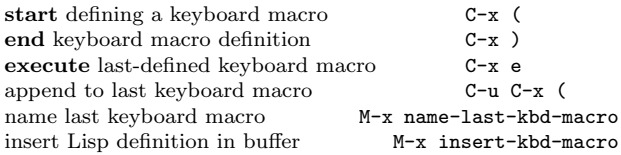

## Commands Dealing with Emacs Lisp

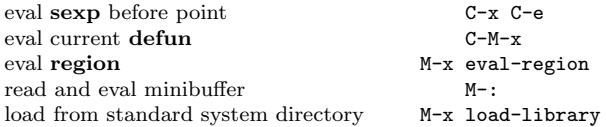

## Simple Customization

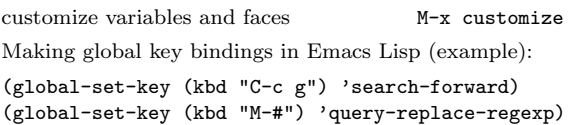

#### Writing Commands

```
(defun command-name (args)
  "documentation" (interactive "template")
  body)
An example:
(defun this-line-to-top-of-window (line)
  "Reposition current line to top of window.
With ARG, put point on line ARG."
  (interactive "P")
  (recenter (if (null line)
                  \Omega(prefix-numeric-value line))))
The interactive spec says how to read arguments interac-
tively. Type C-h f interactive for more details.
         Copyright (C) 2009 Free Software Foundation, Inc.
              v2.3 for GNU Emacs version 23, 2009
                  designed by Stephen Gildea
Permission is granted to make and distribute modified or unmodified
copies of this card provided the copyright notice and this permission
notice are preserved on all copies.
```
For copies of the GNU Emacs manual, write to the Free Software Foundation, Inc., 51 Franklin Street, Fifth Floor, Boston, MA 02110-1301 USA